## Scratchでシューティングゲームを作ってみた

理工学部 1 年 大嶋 晋作

今回はScratchを使ってシューティングゲームを作ってみました。

Scratch とは・・・・

Scratch(スクラッチ)は誰でも簡単にプログラミングができて、 自分の好きなゲームが作れるソフト開発環境です。どのようにゲ ームを作っていくか簡単に紹介していきます。

① 操作キャラクターを設定する 今回はシューティングゲームを作るのでどのようなキャラクター を操作するかを決めます。Scratch ではすでに様々なキャラクター が用意されていてその中から決めていきます。

今回は Butterfly2 と い う ス プ ラ イ ト を 使 い ま し た 。

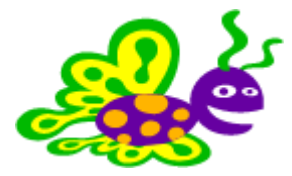

② 敵キャラクターを設定する

操作キャラクター同様、敵のキャラクターもスプライトの中か

選んでいきます。今回は Bat というスプライトを使います。

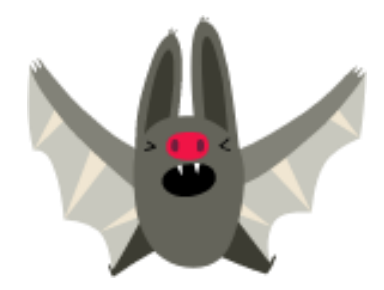

③ 操作のプログラムを作る

実際に操作するスプライトにプログラムを作っていきます。 今回はキーボードの矢印で上下左右を動かすようにします。

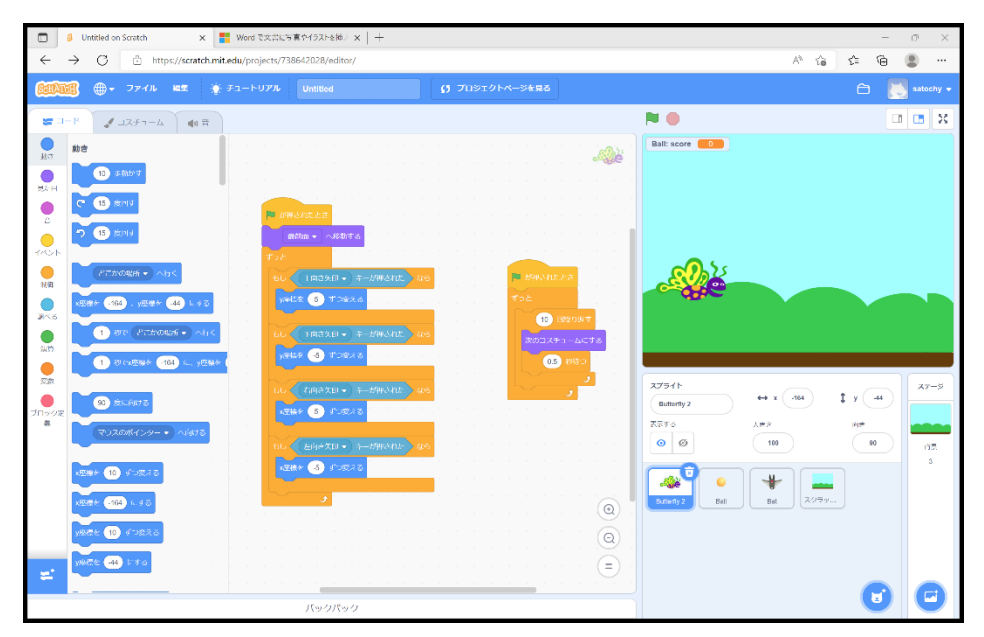

そして時間経過でスプライトを入れ替えてが羽ばたくようにしま した。

次にスペースで弾を出すようにします。新たに Ball というスプラ

イトを追加してそこでコードを設定します。

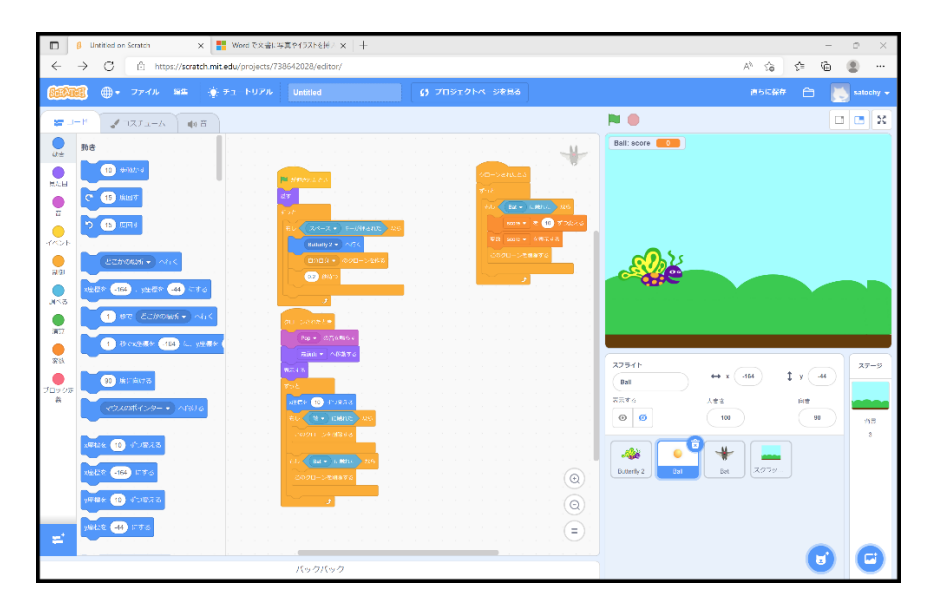

敵のスプライトでは一定間隔で敵がランダムに出現数るようにし 敵が弾時当たったら消えるようにします。

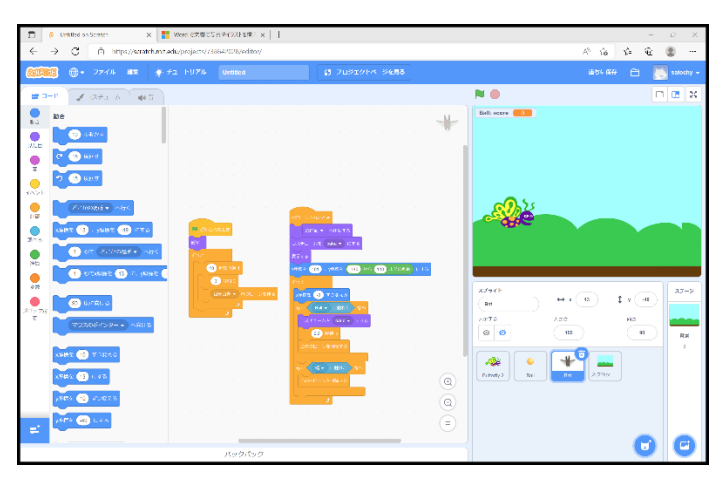

④ 背景の設定

最後に横にスクロールする背景を設定します。背景をそのまま動 かすことはできないので背景の画像をスプライトとしてアップロ ードしてコードを作ります。

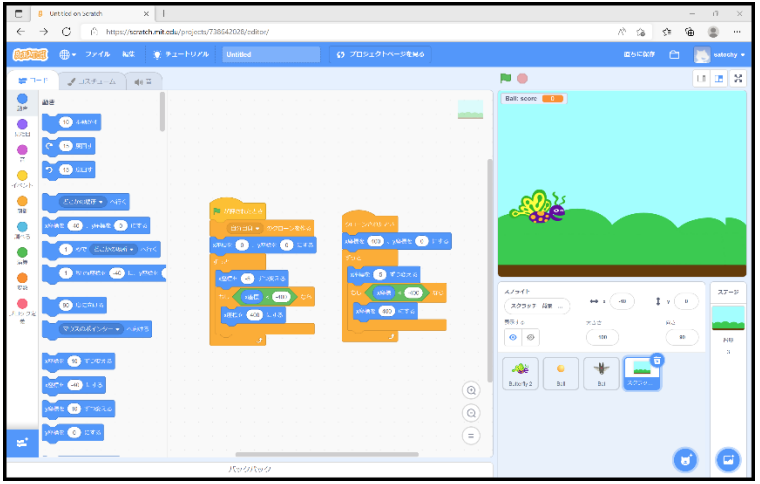

まとめ

今回はシューティングゲームの基本的な部分だけを実際に作って みました。スプライトは自分で書いたり他からアップロードする こともできるのでもっとオリジナルのある作品も作れます。敵の 動きを変えたりもできるので機会があればもっといろんな要素を 入れて作ってみたいと思いました。